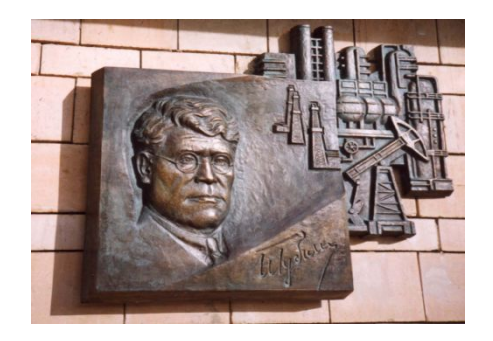

*Российский государственный университет нефти и газа им. И.М. Губкина*

*Кафедра Информатики*

# *Дисциплина: Программные комплексы общего назначения*

*Преподаватель:*

# К.Т.Н., ДОЦЕНТ Коротаев Александр Фёдорович

#### Вычисление определенных

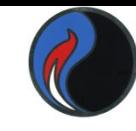

интегралов численное интегрирование заключается в приближенном вычислении определенного интеграла вида

> $\int y(x)dx$ a

 $\mathbf b$ 

 $trapz(Y)$  — использует интегрирование методом трапеций с единичным шагом между отсчетами

В форме  $trapz(x, Y)$  — возвращает интеграл функции, заданной значениями Y, вычисленными по значениям переменной х, (пределы интегрирования в этом случае задаются начальным и конечным элементами вектора х)

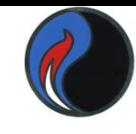

# Метод трапеций

Пример 1  $Y=[5,1,3,4]$  $\ast$  trapz(Y)  $ans =$ 8.5000 Пример 2  $\boldsymbol{\Pi}$ 

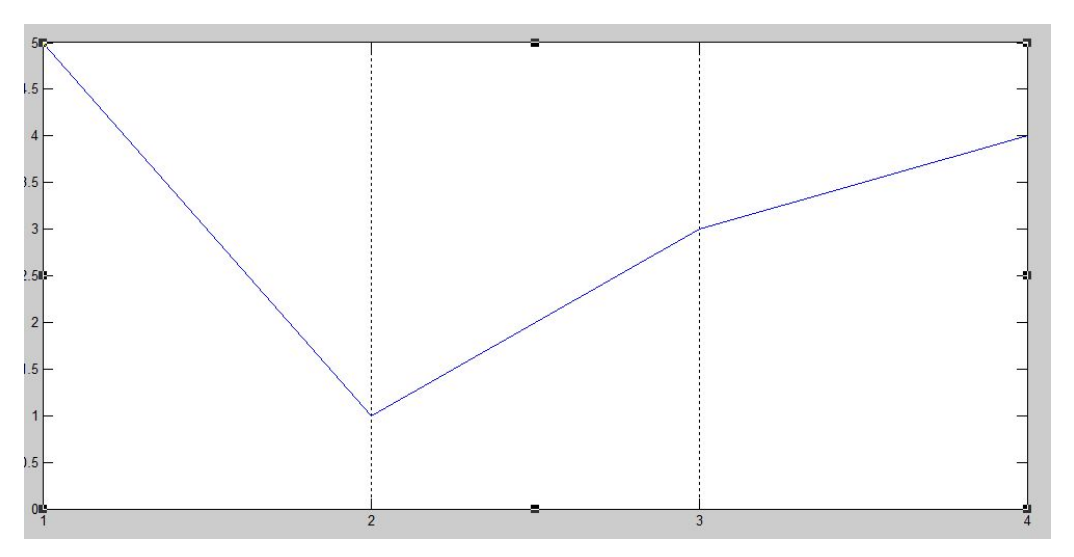

 $\int$ sin(x)dx c шагом  $\frac{\pi}{5}$ Вычислить

 $>> X = 0:pi/5:pi;$  $>> Y = sin(X);$  $>> Z = \text{trapz}(X,Y)$  $Z =$ 1.9338

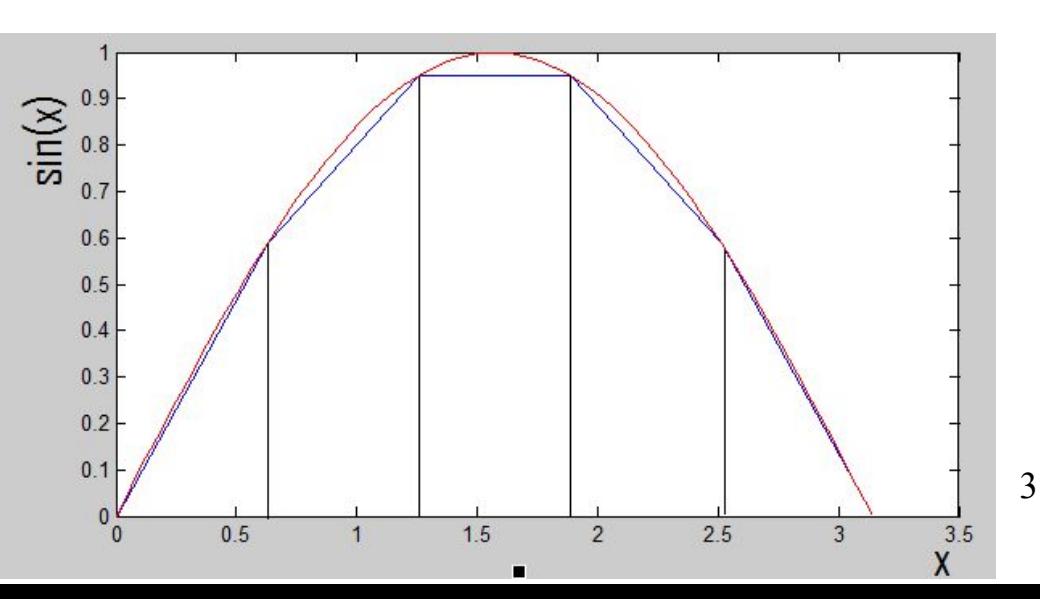

# Численное интегрирование методом

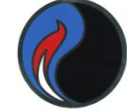

 $\overline{4}$ 

#### квадратур

- Квадратура численный метод нахождения площади под графиком функции
- $quad ((a) fun, a, b, tol)$  выполняет интегрирование низкого порядка с использованием квадратурной формулы Симпсона. Эффективна при низкой требуемой точности вычислений.
- fun подынтегральная функция, описанная в m-файле
- $a, b$  пределы интегрирования
- tol относительная погрешность (необязательный параметр)
- $quad ((a) fun, a, b)$  использует квадратуру Гаусса-Лобатто очень высокого порядка, что даёт более высокую точность вычислений

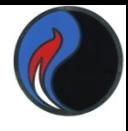

### Двойные интегралы

- Сводятся к вычислению повторных определенных интегралов (внутренний интеграл является подынтегральной функцией для внешнего)
- $dblquad(\omega fun, x0, x1, y0, y1)$
- fun подынтегральная функция двух переменных, описанная в т-файле
- $x0, x1$  пределы интегрирования по х
- $y0, y1$  пределы интегрирования по у
- Ещё более мощная функция integral2( $(\omega$ fun,x0,x1,y0,y1)
- может вычислять несобственные интегралы, а также поддерживает непрямоугольные области интегрирования, т.е. у0 и у1 могут быть не только константами, но и функциями от х.
- При использовании функции *integral*2 подходящая быстрая и наиболее точная квадратура выбирается автоматически.
- В более ранних версиях MatLab можно воспользоваться функцией quad2d

Пример  $1\int_1^5$  (exp(x)+x.<sup>1</sup>2+2\*sin(x)-5)dx с точностью 10<sup>-4</sup>

#### $int = quad('exp(x)+x.^2+2*sin(x)-5',1,5,0.0001)$  $int =$ 167.5415

#### Пример 2 Двойной интеграл в прямоугольной области function  $z=for2Var(x,y)$  $z=x.*sin(y) +y.*sin(x);$ Записав этот текст в файл for2Var.m, находим интеграл  $int2=dblquad(\textcircled{a}$ for $2Var,1,2,0,1)$  $int2=$ 1.1678

Пример 3 Двойной интеграл в области

D:  $x=0$ ,  $y=4$ ,  $y=2x$ 

для функции, записанной в файле FF.m

function  $f = FF(x,y)$ 

 $f=y.^2.*cos(x.*y/2);$ 

Сценарий будет такой:

 $x1=0$ 

 $y1 = \omega(x) 2^x x$ 

 $y2=4, x2=2$ 

 $int2 = quad2d$  (@FF,x1,x2,y1,y2)

Здесь у1 задана как анонимная функция от х.

Аналогично можно использовать функцию *integral*2.

### **Аналитический метод вычисления интегралов**

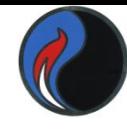

#### **Применимы следующие варианты:**

- **int(y)** , если вычисляется неопределенный интеграл **int(y,a,b)** , если вычисляется определенный интеграл в пределах **[a,b]** где **y** – подынтегральная функция,
	- **a,b**  пределы интегрирования

## **Порядок записи программы:**

- 1. Символьные переменные описываются как **syms**
- 2. Вычисляется подынтегральное выражение **y=f(x)**
- 3. Обращение к функции **int**

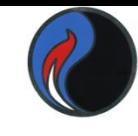

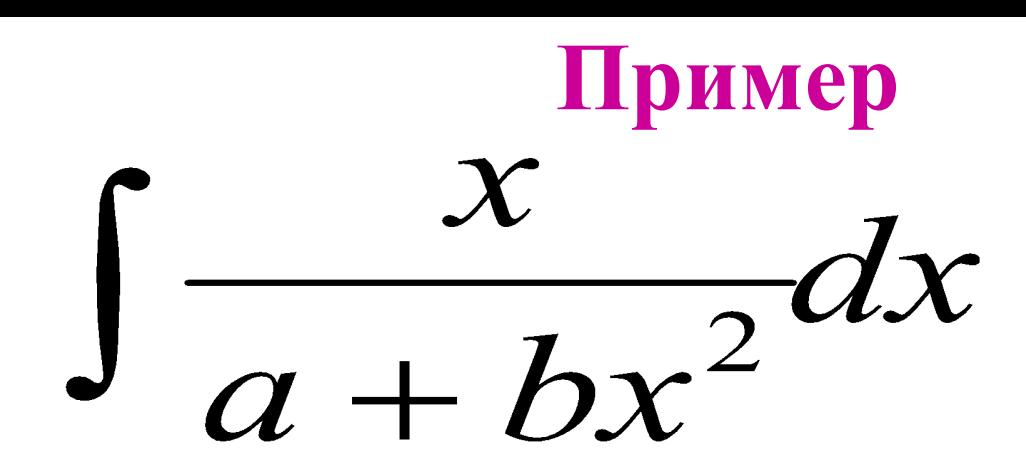

**>> syms x a b;**  $>> y=x/(a+b*x^2);$ **>> In=int(y) % неопределённый интеграл In =** 

#### **log(b\*x^2 + a)/(2\*b)**

**>> syms x**   $\Rightarrow$  a=1; b=2; y=x/(a+b\*x^2); **>> Io=int(y,0,1) % определённый интеграл Io = log(3)/4**

- $x^5/120 x^3/6 + x$
- >> MacSin=taylor(y)  $MacSin =$
- $\rightarrow$  y=sin(x);
- >> syms x;
- taylor(y) для функции, заданной в у, выдаёт разложение в ряд Маклорена 5-го порядка
- Если а=0, получаем ряд Маклорена  $f(x)=f(0) + xf'(0)/1! + x^2f''(0)/2! + ... + x^n f^{(n)}(0)/n! + R_n$
- производных в точке а
- $f(a), f'(a), f''(a), ..., f^{(n)}(a) -$  значения функции и её
- По формуле Тейлора  $f(x)=f(a)+(x-a)f'(a)/1!+(x-a)^2f''(a)/2!+..+(x-a)^nf^{(n)}(a)/n!+R_n$

Разложение в степенной ряд

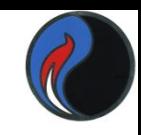

#### $x - (x - 1)^{2}/2 + (x - 1)^{3}/3 - (x - 1)^{4}/4 + (x - 1)^{5}/5 - 1$ В более ранних версиях была другая форма функции **taylor(y,x,x0,n)** – выдаёт **n** членов разложения в ряд Тейлора функции, заданной в **y,** в точке **x0**

- **>> y=log(x); >> TayLog1=taylor(y, 'ExpansionPoint', 1, 'Order', 6) TayLog1 =**
- даёт разложение функции **y** в точке, заданной в **val1,**  с числом членов ряда, заданным в **val2 >> syms x;**
- Более общий вид функции **taylor(y, 'ExpansionPoint',val1, 'Order',val2)**

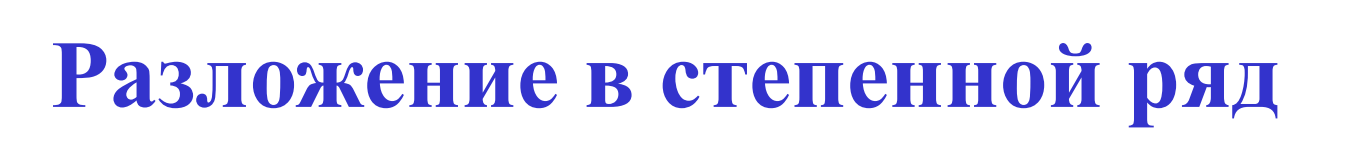

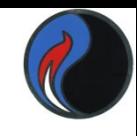

11

# **Решение системы с помощью функции solve**

### **>> syms x y z; >> Y=solve('3\*x+y-z=3','-5\*x+3\*y+4\*z=1', 'x+y+z=0.5')**  $Y =$

- **x: [1x1 sym]**
- **y: [1x1 sym]**
- **z: [1x1 sym]**
- **>> Y.x**

#### **ans =**

#### **-0.10714285714285714285714285714286**

Можно воспользоваться функцией

**vpa(Y.x, n)** , где **x** – неизвестное, **n** – число значащих цифр в ответе

**>> vpa(Y.x,5)** 

```
ans =
```
 **-.10714**

**Решение систем нелинейных уравнений**

### **fsolve (FUN, x0, options) ,**

где **FUN** – система уравнений, сохраненная в m-файле **x0** – начальное приближение

**Пример:**  $x_1x_2 + x_3 = 6.5$ ;  $x_1x_2^4 + x_3 = 167$ ;  $x_1x_2^6 + x_3 = 1470$ **function F=myfun(x)**  $F=[x(1)*x(2)+x(3)-6.5 \ x(1)*x(2)*4+x(3)-167 \ x(1)*x(2)*6+x(3)-1470];$ **>> X=fsolve(@myfun,[1 1 1])**

**X =**

 **2.1512 2.9678 0.1157**

**Эту же систему можно решить с помощью функции solve**

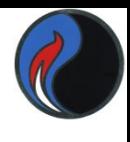

# **Примеры к лабораторной работе №4**

$$
\int_{3a\mu aH\mu e} (2 - 5x)e^{3x} dx
$$
  

$$
3a\mu aH\mu e 1-2 \int_{x\sqrt[5]{x^2}}^{\sqrt[5]{1+\sqrt[3]{x}}}\,dx.
$$
 3ameha nepemethoй  $!!$ 

### Примеры к лабораторной работе №4

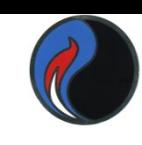

#### Задание 4

- $\sin(x+0.5)+y=1$  $\sin(y) - 2*x = 1.6$
- 1. Строим графики
- $y1=1-sin(x+.5)$
- $y2 = arcsin(1.6 + 2*x)$

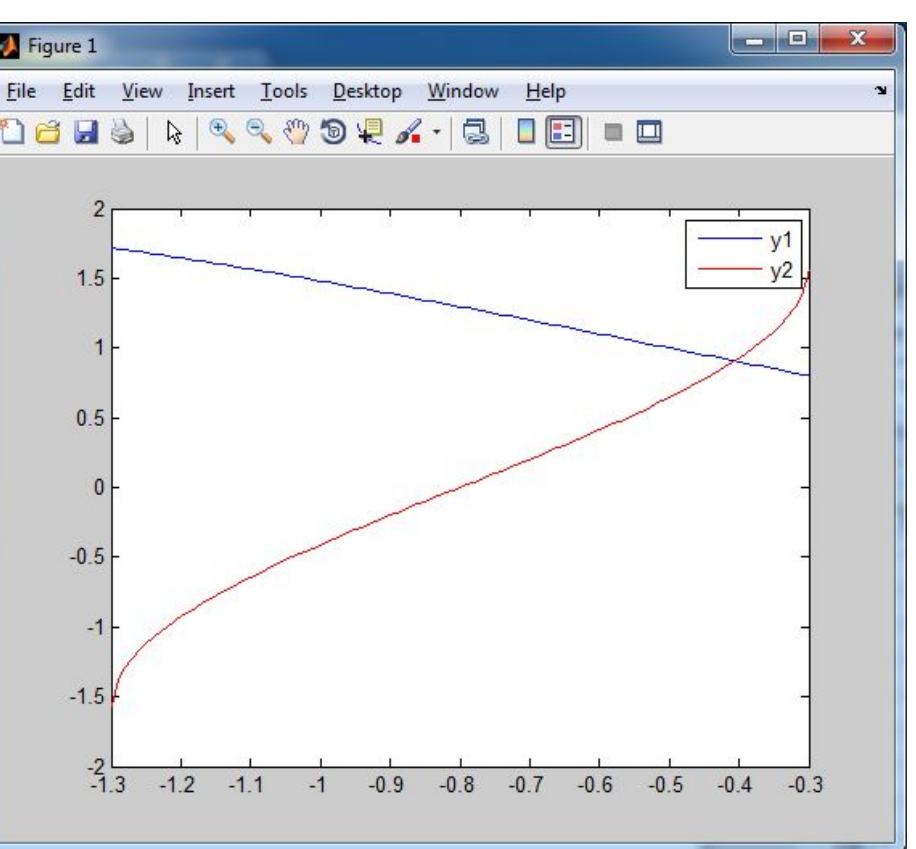

- 2. Используем fsolve, задав **m**-функцию для системы и начальное приближение [-1 1]
- 3. Решаем систему с помощью solve

### **К тестированию Губкинский портал обучения: study.gubkin.ru**

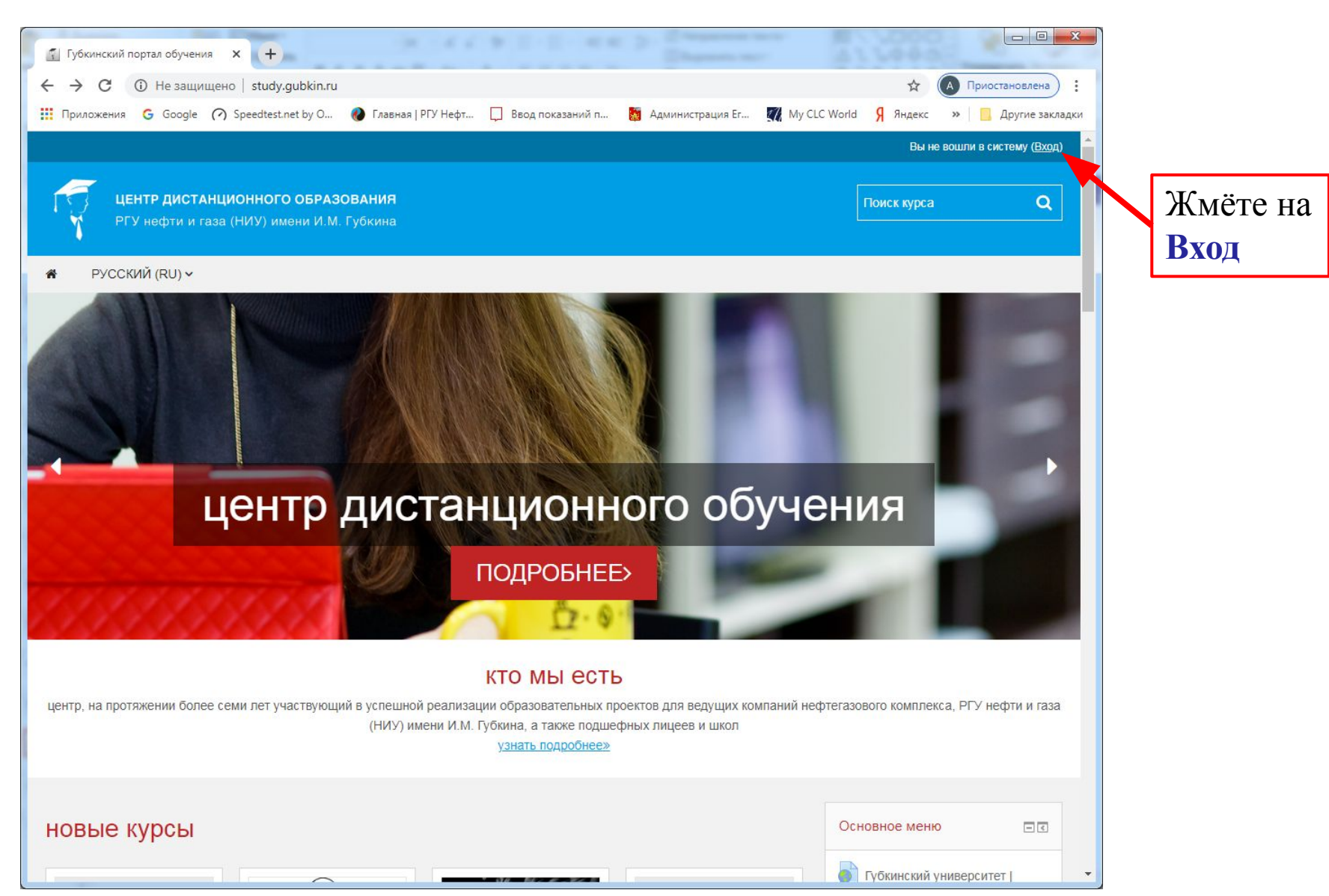

# **К тестированию**

#### **Губкинский портал обучения: study.gubkin.ru**

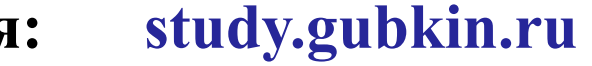

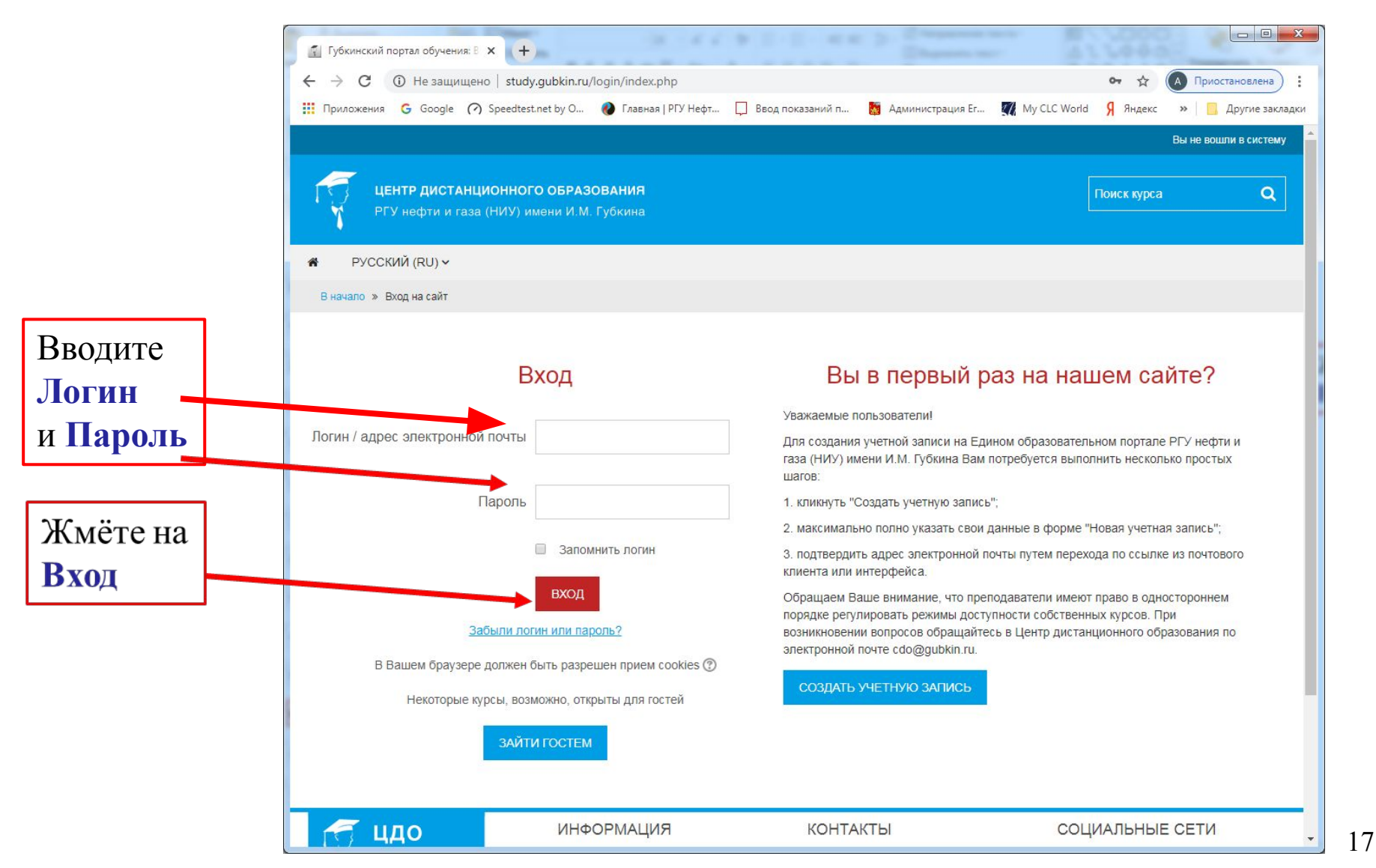

# **К тестированию**

#### **Губкинский портал обучения: study.gubkin.ru**

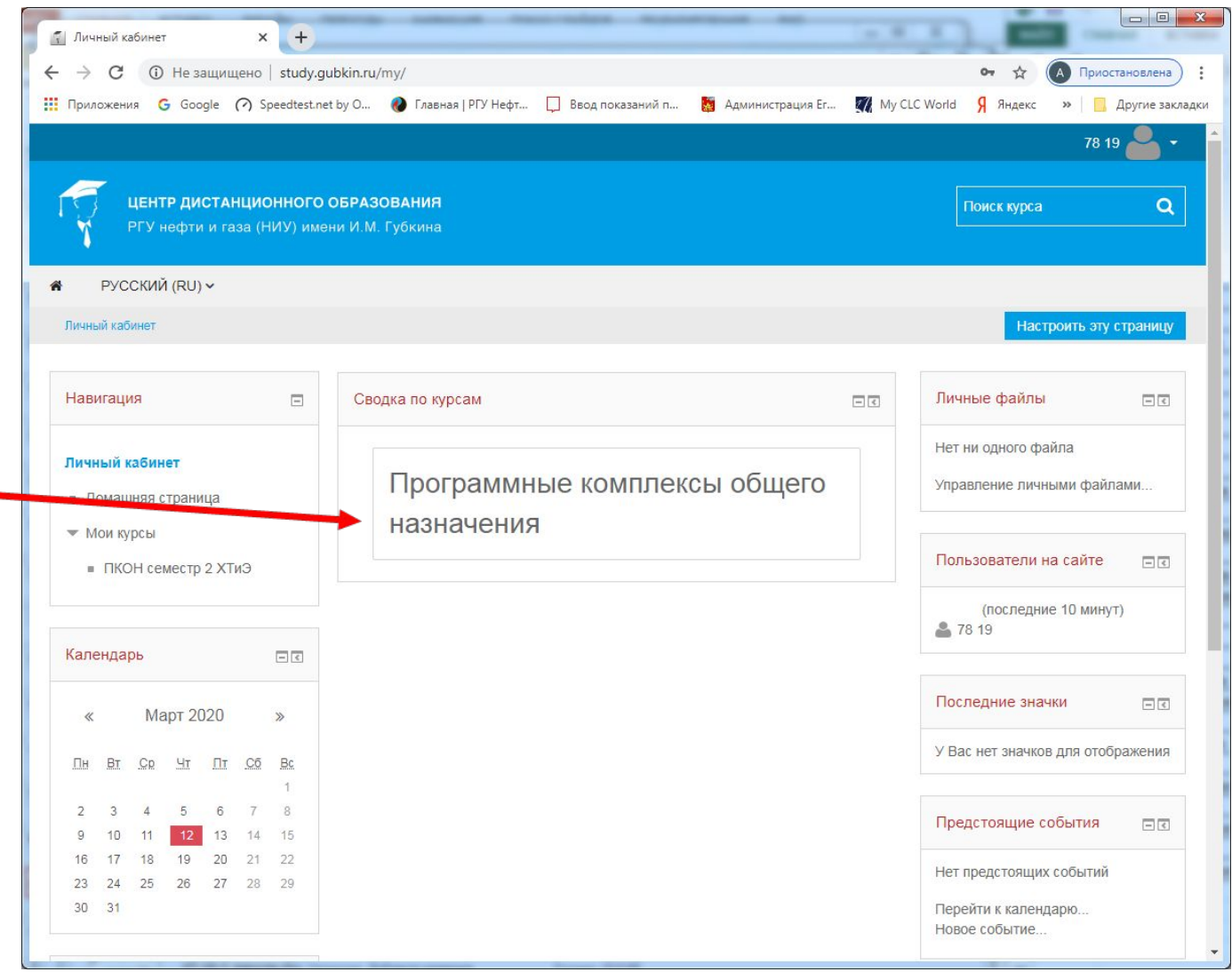

Жмёте на свой курс

# **К тестированию**

#### **Губкинский портал обучения: study.gubkin.ru**

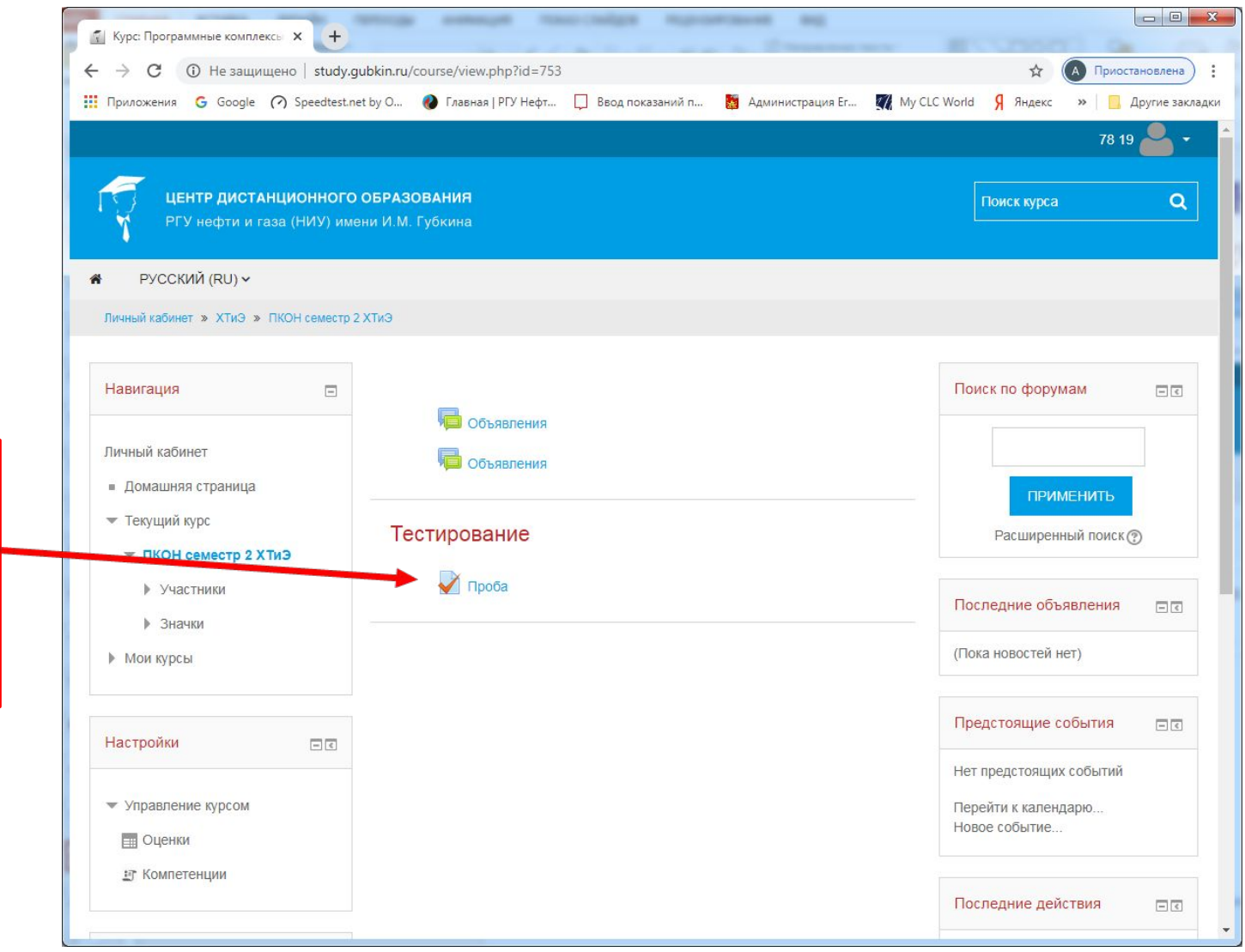

Щёлкаете по нужному тесту и выполняете его

# **K** recry No1

Какие числа будут выведены на экран в результате выполнения сценария?

```
x = [-41, -71, 82, 3, -5, 10, -71, 12];for i=2:5if x(i) > x(i+1)disp(x(i))else disp(YX')end
    end
\mathbf{Q} 82
\Box -41
\mathbf{\mathbb{Q}} 3
 \Box -71
```
 $-5$ 

# **К тесту №1**

Что будет выведено в командное окно в результате выполнения сценария ?

**x=-2; z=8; m=-7; if**  $\sim$  (x-m>5) & x+z>=3 | $\sim$  (m+z>3) | abs(x+z-m)<3  **disp('true') else disp(x+z+m) end**

## **true**